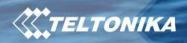

4

# GSM Desktop phone DPH301 DDS User manual v1.01

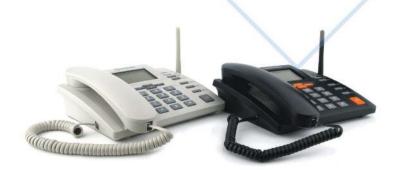

# LEGAL NOTICE

Copyright © 2009 TELTONIKA Ltd. All rights reserved. Reproduction, transfer, distribution or storage of part or all of the contents in this document in any form without the prior written permission of TELTONIKA Ltd is prohibited.

# Other product and company names mentioned herein may be trademarks or trade names of their respective owners.

# ATTENTION

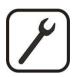

Before using the device we strongly recommend to read this user manual.

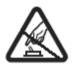

Do not rip the device. Do not touch the device if the device is broken or its connecting wires are without isolation.

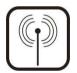

All wireless devices for data transferring may be susceptible to interference, which could affect performance.

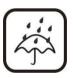

The device is not water-resistant. Keep it dry.

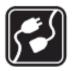

The device requires high 230V AC voltage.

IMPORTANT NOTES! It is mandatory to read the notes and manual carefully before starting to use the device.

# **Table of contents**

| SAFETY INFORMATION                         | 5         |
|--------------------------------------------|-----------|
| GETTING STARTED                            | 6         |
| PHONE OVERVIEW                             | 9         |
| 1.1 Description of the phone               | 9         |
| 1.2 LCD screen icons                       |           |
| 1.3 DPH301 menu structure                  | 10        |
| CALL FUNCTIONS                             | 11        |
| 1.4 Making calls                           | <u>11</u> |
| 1.5 Receiving calls                        | <u>11</u> |
| 1.6 Ending calls                           | <u>11</u> |
| SMS                                        |           |
| 1.7 Read SMS                               | 12        |
| 1.8 Send SMS                               | 12        |
| 1.9 Delete SMS                             | 12        |
| 1.10 Message Settings                      | <u>13</u> |
| ADDITIONAL FEATURES                        |           |
| 1.11 Date and Time Settings                | <u>13</u> |
| 1.12 Address Book                          | 14        |
| 1.13 Speed Dialing                         | 14        |
| 1.14 Audio Settings                        | 14        |
| <u>1.15 Alarm</u>                          | <u>15</u> |
| 1.16 Language Selection                    |           |
| <u>1.17 Dial delay</u>                     | <u>16</u> |
| 1.18 Baby call                             | 16        |
| 1.19 Operator selection                    | <u>17</u> |
| 1.20 Security settings                     | <u>17</u> |
| 1.21 Restore Factory Defaults              | <u>17</u> |
| SUPPLEMENTARY SERVICES (NETWORK DEPENDENT) | 18        |
| 1.22 Call Forwarding                       | 18        |
| 1.23 Call Barring                          | <u>18</u> |
| 1.24 Call Waiting                          | <u>19</u> |
| 1.25 Call Transfer                         |           |
| 1.26 Call Conference                       |           |
| 1.27 Hide Call number                      | 20        |
| TECHNICAL SPECIFICATIONS                   |           |
| TROUBLESHOOTING                            | 22        |

# SAFETY INFORMATION

In this document you will be instructed how to use GSM Desktop Phone safely. We suggest you to adhere to following recommendations to avoid any damage to person or property. You have to be familiar with the safety requirements before starting to use the device!

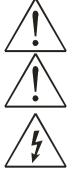

Device requires power supply source that satisfies all safety requirements listed in LST EN 60950-1 standard. Each power supply source should not exceed 15VA.

Socket RJ45 is used for device firmware upgrade. Only qualified personnel with proper equipment can upgrade the device.

Do not mount or serve device during a thunderbolt.

To disconnect power for the device please do the following:

- Plug off AC/DC power adapter from the wall outlet.
- Turn off using power on/off button.

To avoid mechanical damage of the device it is recommended to transport the device packed in damage-proof pack. Protection against over currents, short circuits and earth faults should be provided as a part of the building installation. Additional two pole protective device is required to protect from short-circuit and earth false. The power of connected device should satisfy power of release device. The creepage distance between contacts should be no less than 3mm. While using the device, it should be placed so, that it would be possible to plug off AC/DC power adapter from the wall outlet.

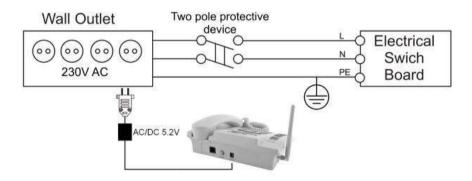

Signal level of the device depends on the environment in which it is working. If the device starts working insufficiently only qualified personnel may repair this product. We recommend to send it to repair centre or to manufacturers. There are no exchangeable parts inside of the device.

# **GETTING STARTED**

# **Package Contents**

- A. Handset with cable
- B. Phone device
- C. Battery
- D. Power supply adapter
- E. External GSM Antenna
- F. User manual

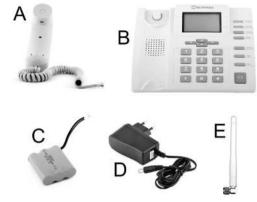

Note: If any of the components are missing or damaged, please contact the retailer or reseller from which this product was purchased.

# **Inserting SIM card**

Note: SIM card is mandatory for setting up connection to the GSM network. If you don't have s SIM card please contact your network service provider.

- 1. Unplug the power supply adapter
- 2. Open cover

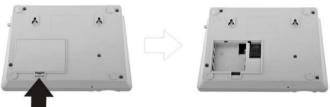

3. Flip SIM card holder and gently insert SIM card in the slot

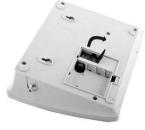

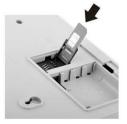

4. Close SIM card holder

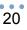

# **Connect back up battery**

Battery is under the same cover as the SIM card. To install the battery plug the battery connector in to the battery socket.

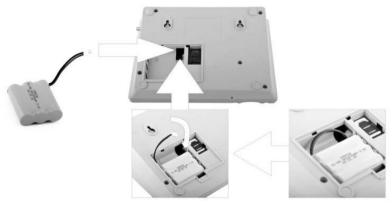

# **Connect handset**

Connect one handset cable end to the handset and another one to the phone jack.

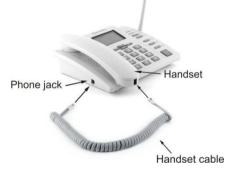

Attach antenna

Screw the antenna in a clockwise direction.

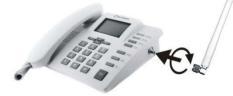

Position the antenna upwards at its connecting joint. This will ensure optimal reception.

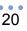

# Wall mounting

GSM desktop phone can be mounted on the wall. Device has two holes for mounting as shown in figure below:

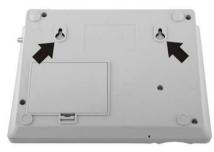

To mount device on the wall please do the following:

- 1. Mark a location for two holes 115mm horizontally apart and drill two holes in the wall.
- 2. Install the screws (not supplied) into the wall, leaving a gap of approximately 3 mm between screw head and wall.
- 3. Mount the GSM desktop phone on screws.

# Turning on GSM desktop phone

Before turning on the phone make sure that:

- SIM card is inserted
- Battery is connected (not necessary)
- Antenna is attached
- Handset is connected to the phone
- Power adapter is connected

After all these operations are done you can switch the phone on by pushing the power button on a back panel. After the device is switched on it will start up. LCD screen will display information that the phone is starting up. To turn off the phone press the same button again.

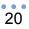

# PHONE OVERVIEW

# **1.1 Description of the phone**

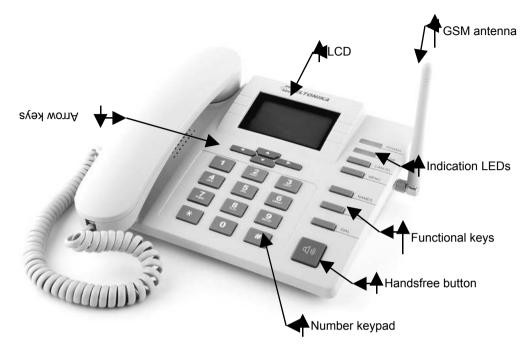

# 1.2 LCD screen icons

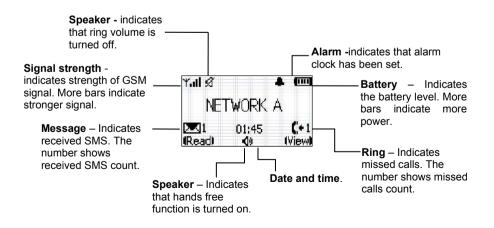

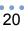

# 1.3 DPH301 menu structure

User friendly menu navigation allows reaching all GSM Desktop phone features.

#### Menu navigation

To enter menu press the functional **MENU** key.

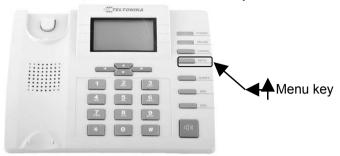

Menu items are selected by using up and down arrow keys  $\blacktriangle \lor$  located below the LCD screen.

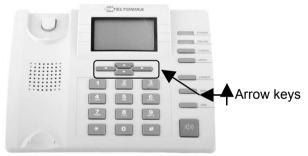

To enter selected menu function press left arrow key  $\triangleleft$  (LCD displays *OK*), to exit press right arrow key  $\blacktriangleright$  (LCD displays *Exit*).

#### Menu structure is shown below

| Messages:        |  |  |
|------------------|--|--|
| Create message   |  |  |
| Inbox            |  |  |
| Clear inbox      |  |  |
| Message settings |  |  |

Call register: Missed calls Received calls Dialed numbers Clear lists Contacts: Phone book Speed dial New contact Settings: Language Sound Call services Time and date Security Operator selection Misc Factory reset

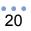

# CALL FUNCTIONS

# 1.4 Making calls

- Pick up the handset or press the speaker phone key
- Wait for dial tone
- Enter the phone number then press *DIAL* key or wait for 5s or use a *Phone book* to select contact and press *Call*.

Note: To input the "+" character press and hold "0" key.

#### **Correct entered number**

- To delete one character press the Delete key once
- To delete all character press the **Delete** key until all digits are cleared

# **Redial last entered number**

- Press the **DIAL** key
- Use arrow keys ▲ ▼ to select a number
- Pick up the handset

# **1.5 Receiving calls**

#### Answering call

To answer the call, pick up the handset or press the speaker phone key

#### **Reject call**

To reject call press Disconn.

Note: incoming call number is displayed on the LCD. The caller ID and call number is displayed on the LCD if the number is stored in the phone book.

Note: If there are missed calls the icon "Ring" on the LCD screen is displayed. Number near the icon shows how many calls where missed.

# 1.6 Ending calls

To end a call place the handset back onto the cradle or press the speakerphone key if using the hands free feature.

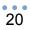

# SMS

GSM Desktop phone allows sending and receiving SMS text messages. Each SMS message can be up to 160 characters length. Contact your service provider to activate SMS service.

# 1.7 Read SMS

#### Read received message

When a new message is received icon "Message" on the LCD screen is displayed. To read the message press *Read*.

#### Read message from inbox

- Press the *MENU* key
- Select Messages and press OK
- Select Inbox and press OK
- Select message from the list by using arrow keys ▲ ▼ and press Read

#### **Reply to received Messages**

- View the desired message
- Press Options and press OK
- Select Reply and press OK
- Type the text using number keypad and press Send
- Press **Send** again

#### Forward text Message

- View the desired message
- Press Options and press OK
- Select Forward and press OK
- Enter the phone number or use *Phone book* to select an contact
- Press Send

#### 1.8 Send SMS

- Press SMS key
- Type the text using number keypad and press Send
- Enter the phone number or use a *Phone book* to select contact
- Press Send

#### **1.9 Delete SMS**

- Press the *MENU* key
- Select Messages and press OK
- Select Inbox and press OK
- Select message from the list and press Read
- Press Options select Delete and press OK

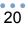

# 1.10 Message Settings

#### Message Center

- Press the *MENU* key
- Select Messages and press OK
- Select Message settings and press OK
- Select Service center by and press OK
- Enter the number that your service provider gave you and press OK

Note: If the number is already entered, press OK.

#### Message Lifetime

- Press the *MENU* key
- Select Messages and press OK
- Select Message settings and press OK
- Select Validity period and press OK
- Using arrow keys ▲ ▼ select preferred message lifetime and press OK

Note: Message lifetime is the amount of time that an unread message will remain on the network server before being removed.

# ADDITIONAL FEATURES

# 1.11 Date and Time Settings

#### Set the time

- Press the **MENU** key
- Select Settings and press OK
- Select Time and date and press OK
- Select Adjust time and press OK
- Set time by using number keypad or arrow keys ▲ ▼ and press OK

# Change the time format

- Press the *MENU* key
- Select Settings and press OK
- Select Time and date and press OK
- Select Time format, select preferred time format and press OK

#### Set the date

- Press the *MENU* key
- Select Settings and press OK
- Select Time and date and press OK
- Select Adjust date and press OK
- Set date by using number keypad or arrow keys ▲ ▼ and press OK

#### Change the date format

- Press the MENU key
- Select Settings and press OK
- Select Time and date and press OK
- Select Date settings and press OK
- Select *Date format*, select date format by using arrow keys ▲ ▼ and press *OK*

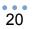

#### Turn date display on the LCD screen On/Off

- Press the *MENU* key
- Select Settings and press OK
- Select Time and date and press OK
- Select Date settings and press OK
- Select Show date, select ON or Off and press OK

#### 1.12 Address Book

GSM desktop phone stores all contacts in the SIM card. Depending on the SIM card (SIM cards may have different memory capacities) phonebook is capable of storing up to 240 phone numbers with names.

Note: To dial a number from the phonebook pick up the handset and press **Phone book**.

#### Add new contact

- Press the *MENU* key
- Select Contacts and press OK
- Select New contact and press OK
- Enter name the by using number keypad and press OK
- Enter the number by using number keypad and press OK

Note: To input the "+" character press and hold "0" key.

#### Edit contact in the phone book

- Press the **NAMES** key
- Select contact by using arrow keys ▲ ▼
- Press Options, then select Edit contact and press OK
- Edit the name and press OK then edit the number and press OK

#### **Delete contact**

- Press the **NAMES** key
- Select contact by using arrow keys ▲▼
- Press Options, then select Delete by and press OK

# 1.13 Speed Dialing

Speed dialing function allows to quickly selecting saved number by using a number keypad keys (1-9). To program number keypad keys please do the following:

- Press the *MENU* key
- Select Contacts and press OK
- Select Speed dial and press OK
- Select wanted keypad number and press Options
- Select *Edit number* press *OK*
- Enter the number and press OK

# 1.14 Audio Settings

#### Increase/Decrease ring volume

- Press the *MENU* key
- Select Settings and press OK

- Select Sound and press OK
- Select Ring volume and press OK
- Change ring volume by using arrow keys ▲ ▼ and press OK

#### Change ring tone

- Press the *MENU* key
- Select Settings and press OK
- Select Sound and press OK
- Select *Ring tone* and press *OK*
- Select preferred ring tone by using arrow keys ▲ ▼ and press OK

#### Increase/Decrease message volume

- Press the *MENU* key
- Select Settings and press OK
- Select Sound and press OK
- Select Message volume and press OK
- Change message volume by using arrow keys ▲ ▼ and press OK

#### Select message tone

- Press the *MENU* key
- Select Settings and press OK
- Select Sound and press OK
- Select Message tone and press OK
- Select preferred melody tone by using arrow keys ▲ ▼ and press OK

#### Increase/Decrease speech volume

- Press the *MENU* key
- Select Settings and press OK
- Select Sound and press OK
- Select Speech volume and press OK
- Change speech volume using arrow keys ▲ ▼ and press OK

#### Turn On/Off phone keypad tone

- Press the *MENU* key
- Select Settings and press OK
- Select Sound and press OK
- Select Key tone and press OK
- Using arrow keys ▲ ▼ select On or Off and press OK

# 1.15 Alarm

The alarm feature can be used as an alarm clock. Alarm time and tone can be set for daily use or for one time only.

#### Set alarm time

- Press the *MENU* key
- Select Settings and press OK
- Select Time and date and press OK
- Select *Alarm* and press *OK*
- Select Alarm time and press OK, then select On and press OK
- Set time using number keypad or by using arrow keys ▲ ▼ and press OK
- Choose repeat alarm or not (On or Off) and press OK

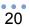

 If repeat- select days to by repeat alarm using arrow keys ▲ ▼ and pressing *Change*. When finished press *OK*.

#### Set alarm volume

- Press the *MENU* key
- Select Settings and press OK
- Select Time and date and press OK
- Select Alarm and press OK
- Select Alarm options and press OK
- Select Alarm volume and press OK
- Change alarm volume by using arrow keys ▲ ▼ and press OK

#### Set alarm tone

- Press the *MENU* key
- Select Settings and press OK
- Select Time and date and press OK
- Select Alarm and press OK
- Select Alarm options and press OK
- Select Alarm tone and press OK
- Select preferred alarm melody by using arrow keys ▲ ▼ and press OK

# 1.16 Language Selection

To select the language use following instructions:

- Press the **MENU** key
- Select Settings and press OK
- Select Language and press OK
- Select preferred language by using arrow keys ▲ ▼ and press OK

# 1.17 Dial delay

Dial delay is the amount of time, for the phone before automatically making a call after dial number is entered. To set the time use following instructions:

- Press the *MENU* key
- Select Settings and press OK
- Select Call services and press OK
- Select Dial delay and press OK
- Select delay time by using arrow keys ▲ ▼ and press OK

# 1.18 Baby call

Baby call feature allows automatic calling after handset is picked up. The time and number are programmed. Use following instructions to enable this feature:

- Press the *MENU* key
- Select Settings and press OK
- Select Call services and press OK
- Select Baby call and press OK
- Select Baby call delay and press OK
- Select delay time and press OK
- Select *Baby call number* and press *OK*
- Enter the phone number or use a *Phone book* to select contact

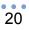

#### Note: to disable Baby call feature select **Disable** in **Baby call delay** menu.

# 1.19 Operator selection

Desktop Phone allows selecting operator using automatically or manually. Select Automatic to set the device to automatically select one of the cellular networks available in your area. With manually selected network, the phone will connect only to the manually set operator network.

#### Manual operator selection

- Press the *MENU* key
- Select Settings and press OK
- Select Operator selection and press OK
- Select *Manual* and press *OK*. The phone will search for available networks.
- Select preferred network from the given list and press OK

Note: manual you can select a network preferred that has a roaming agreement with your service provider when the phone is used abroad.

# 1.20 Security settings

#### Change PIN code

- Press the *MENU* key
- Select Settings and press OK
- Select Security and press OK
- Select Change PIN code and press OK
- Enter PIN code and press OK
- Enter new PIN code and press OK

Note: to change PIN code PIN code request must be enabled.

#### Pin code request

- Press the *MENU* key
- Select Settings and press OK
- Select Security and press OK
- Select PIN code request and press OK
- Enter PIN code and press OK
- Select Enable PIN request or Disable PIN request and press OK

# Show IMEI number

- Press the *MENU* key
- Select Settings and press OK
- Select Misc and press OK
- Select Show IMEI and press OK

#### Show software version

- Press the *MENU* key
- Select Settings and press OK
- Select *Misc* and press *OK*
- Select Show software version and press OK

# 1.21 Restore Factory Defaults

• Press the *MENU* key

- Select Settings and press OK
- Select Factory reset and press OK
- Confirm resetting device to factory defaults by pressing OK

# SUPPLEMENTARY SERVICES (NETWORK DEPENDENT)

# 1.22 Call Forwarding

Call forwarding feature allows redirecting incoming calls to another telephone number, even when the device is turned off. Call forwarding options include:

All - all calls

If busy - calls that come in when the line is busy

If no answer - calls that are not answered after a specified number of seconds

**If not reachable** - calls that come in when phone is not reachable (no signal or turned off).

#### Turn On/Off call forwarding feature

- Press the *MENU* key
- Select Settings and press OK
- Select Call services and press OK
- Select Call forwarding and press OK
- Select the desired forwarding type and press OK
- Using arrow keys ▲ ▼ select *Enable* or *Disable* and press *OK*
- Enter the phone number or use a *Phone book* to select contact

#### Cancel all call forwarding

- Press the *MENU* key
- Select Settings and press OK
- Select Call services and press OK
- Select Call forwarding and press OK
- Select All, then select Disable and press OK

# 1.23 Call Barring

Call barring feature allows barring of incoming or outgoing calls. The following calls barring options are available:

All outgoing - do not allow any calls to be made.

Outgoing international - do not allow international calls.

**Int. ex. to home country** - do not allow international calls except to home country. **All incoming** - do not allow any incoming calls.

**Incoming when roaming** - do not allow any incoming calls if rooming **Disable all** - do not allow any calls to be made or received.

# Turn On/Off call barring feature

- Press the *MENU* key
- Select Settings and press OK
- Select Call services and press OK
- Select Call barring and press OK
- Select the desired barring type
- Using arrow keys ▲ ▼ select Enable/Disable and press OK

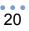

# 1.24 Call Waiting

Call Waiting enables notification of incoming calls when the DPH301 is on call. To respond to Call Waiting, press *Answer* to answer or *Reject* to reject the call. Press *Options* then *Hold* to switch between incoming calls. Contact your service provider to activate Call Waiting feature.

#### Turn On/Off call waiting feature

- Press the *MENU* key
- Select Settings and press OK
- Select Call services and press OK
- Select *Call waiting* and press *OK*
- Using arrow keys ▲ ▼ select *Enable/Disable* and press *OK*

# 1.25 Call Transfer

A call transfer feature allows transferring an existing call to another phone. Contact your service provider to activate Call Transfer feature.

#### Call transfer

- During call press Hold,
- Press Options, then select New call and press OK
- Enter the phone number and press **DIAL** key or use a **Phone book** to select contact and press **Call**.
- Press Options, select Transfer and press OK

Note: to use a speed dialing press and hold the key for 2s. Note: to switch between calling numbers press **Options** then press **Hold**.

#### 1.26 Call Conference

To start conference calls make a new call or answer to incoming call. Put the conference call on hold (press *Options* then *Hold*) and add new participants.

#### Add new participant

- During call press Hold,
- Press Options, then select New call and press OK
- Enter the phone number and press **DIAL** key or use a **Phone book** to select contact and press **Call**.
- Press Options, select Join calls and press OK

#### Release a participant

- During call press **Options**
- Select Conference list and press OK
- From the conference participants list select the one which should be release and press *Release*

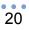

# 1.27 Hide Call number

Using this network service feature allow to set whether your phone number is shown or hidden to the person you are calling to.

# Turn On/Off hide number feature

- Press the *MENU* key
- Select Settings and press OK
- Select Call services and press OK
- Select Hide number and press OK
- Using arrow keys ▲ ▼ select *Enable/Disable* and press *OK*

# **TECHNICAL SPECIFICATIONS**

#### **GSM** Interface

Dual-Band GSM 900/1800 MHz Output power: Class 4 (2 W) for GSM 900 Class 1 (1 W) for GSM 1800

#### Memory

Address book up to 240 entries (SIM dependent) SMS memory up to 30 (SIM dependent) Call memory: 10 last dialed, 10 last received, 10 last missed

#### **Power supply**

Mains adaptor: 100 - 240 V AC / 5.2V ---- 1A Built in lightning protection Battery: NiMH 3.6V 1200 mAh Power consumption when talking 2W (peak) Power Consumption stand by (100mW) Battery charging time 20 hours Talking time: 60 minutes op noodstroom

#### **Temperature & humidity**

Operation 0° to 55° C Storage temperature -20° to 80° C Humidity 10% to 90% Storage humidity 5% to 95%

#### **Dimensions / weight**

Approx. 220 x 170 x 65 mm Weight: Approx. 920 g

#### Other

External omni directional antenna (SMA) Antenna Gain 2dBi Port for FW update - RJ45 (UART)

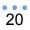

# TROUBLESHOOTING

| Messages               | Description                                | Solution                                    |
|------------------------|--------------------------------------------|---------------------------------------------|
| No network             | 1. Antenna not connected                   | 1. Connect antenna and wait until network   |
|                        | 2. No network signal or signal             | is found                                    |
|                        | level too low                              | 2. Contact your GSM network operator        |
| Error                  | General error message                      | Contact your GSM network operator if        |
|                        |                                            | message persists                            |
| Network timeout        | Request failed to execute                  | Contact your GSM network operator if        |
|                        |                                            | message persists                            |
| Error sending          |                                            | g1. Check Service center number under       |
|                        | SMS                                        | Message settings.                           |
|                        |                                            | 2. Contact your GSM network operator        |
| Wrong format           | Format of received SMS is not<br>supported |                                             |
| SIM not inserted       | SIM card is not inserted                   | Turn device Off, insert SIM card and turn   |
|                        |                                            | device On                                   |
| SIM failure            | SIM card is corrupted or missing           | Turn device Off, insert valid SIM card and  |
|                        |                                            | turn device On                              |
| SIM busy               | SIM card is busy                           | 1. Wait for SIM card to become available    |
|                        |                                            | 2. Insert valid SIM card                    |
|                        |                                            | 3. Contact your GSM network operator        |
| SIM wrong              | Wrong SIM card is inserted                 | Turn device Off, insert valid SIM card and  |
|                        |                                            | turn device On                              |
| Enter PIN              | PIN code is required                       | 1. Enter correct PIN code                   |
|                        |                                            | 2. Contact your GSM network operator        |
| Enter PIN2             | PIN2 code is required                      | 1. Enter correct PIN2 code                  |
|                        |                                            | 2. Contact your GSM network operator        |
| Enter PUK              | PUK code is required                       | 1. Enter correct PUK code                   |
|                        |                                            | 2. Contact your GSM network operator        |
| Enter PUK2             | PUK2 code is required                      | <ol> <li>Enter correct PUK2 code</li> </ol> |
|                        |                                            | 2. Contact your GSM network operator        |
| Service not available  | Service requested                          | Contact your GSM network operator for       |
|                        | is not available                           | available services                          |
| Service not subscribed |                                            | Contact your GSM network operator for       |
|                        | is not subscribed                          | available services                          |
| Service code error     | Error occurred while                       | Contact your GSM network operator for       |
|                        | executing service request                  | available services                          |
| Phone book error       | Error occurred during                      | Replace SIM card if error persists          |
|                        | initialization of Phone book               |                                             |
| Inbox error            | Error occurred during                      | Replace SIM card if error persists          |
|                        | initialization SMS inbox                   |                                             |
| Inbox full             | SMS inbox is full                          | Delete some/all messages to be able to      |
|                        |                                            | receive new SMS messages                    |

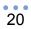